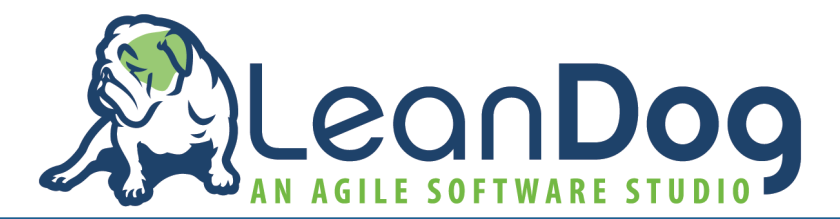

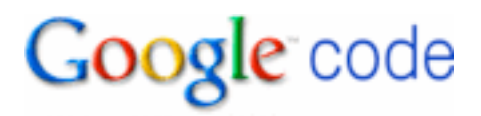

# **Google Test Quick Reference**

# **Example Tests**

• The following code snippet is a simple test that one might write when driving a bowling scorer object.

```
TEST(BowlingGameTest, AllGuttersGetsZero) {
 BowlingGame game;
 vector<int> rolls(20, 0);
 ASSERT EQ(0, game.Score(rolls));
}
```
• The following code snippets demonstrate a simple data fixture and a test that uses that fixture.

```
class QueueTest : public ::testing::Test {
  protected:
    virtual void SetUp() {
      q1_.Enqueue(1);
    \mathcal{F}Queue<int>q0_;
    Queue<int> q1 ;
};
TEST F(QueueTest, IsEmptyInitially) {
 ASSERT_EQ(0, q0_.size());
}
TEST_F(QueueTest, DequeueWorks) {
 int* n = q1.Dequeue();
 ASSERT TRUE(n != NULL);
 EXPECT EQ(1, *n);EXPECT_EQ(0, q1.size();
 delete n;
}
```
# **Creating Tests**

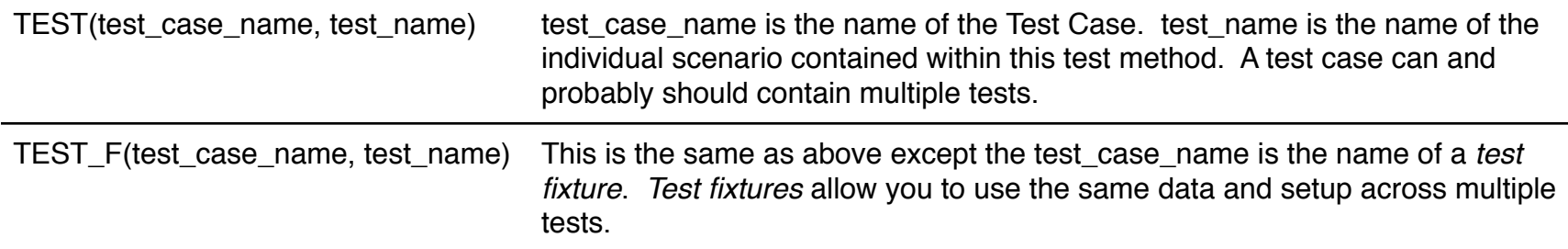

\* ASSERT\_\* yields a fatal failure and returns from the current function, while EXPECT\_\* yields a nonfatal failure, allowing the function to continue running.

### **Basic Assertion**

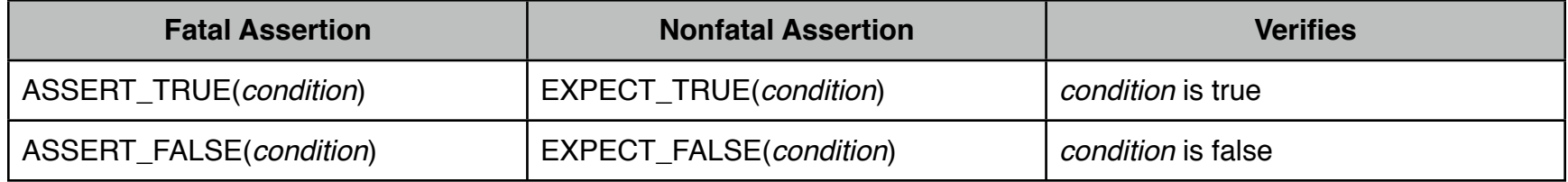

### **Explicit Success of Failure**

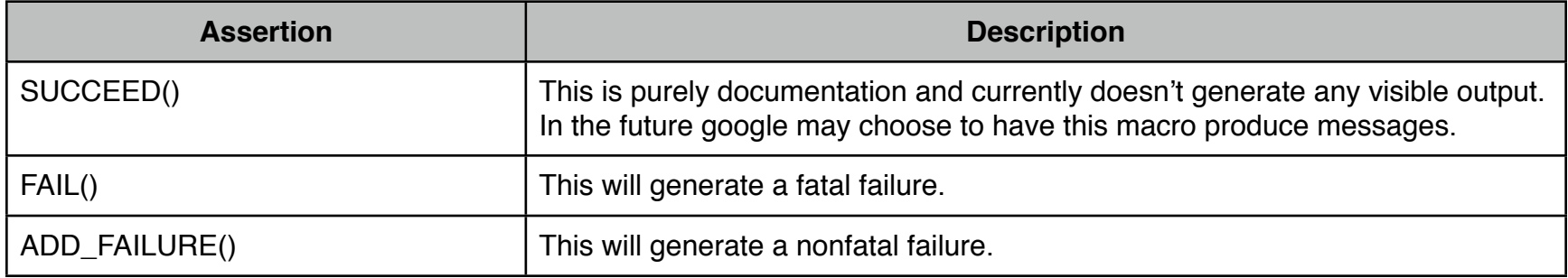

# **Binary Comparison**

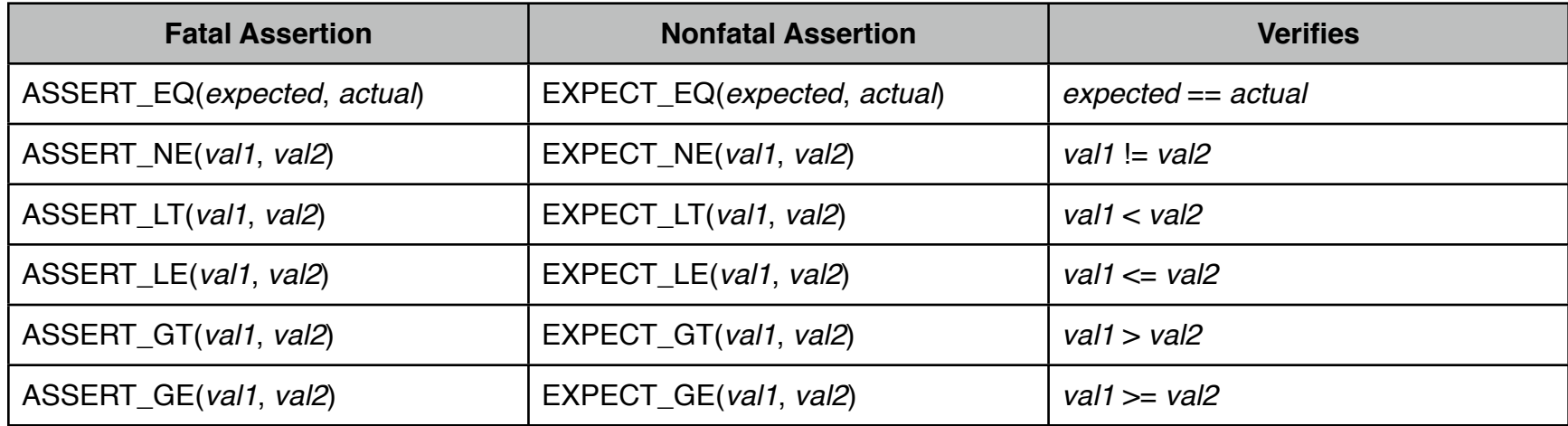

### **String Comparison**

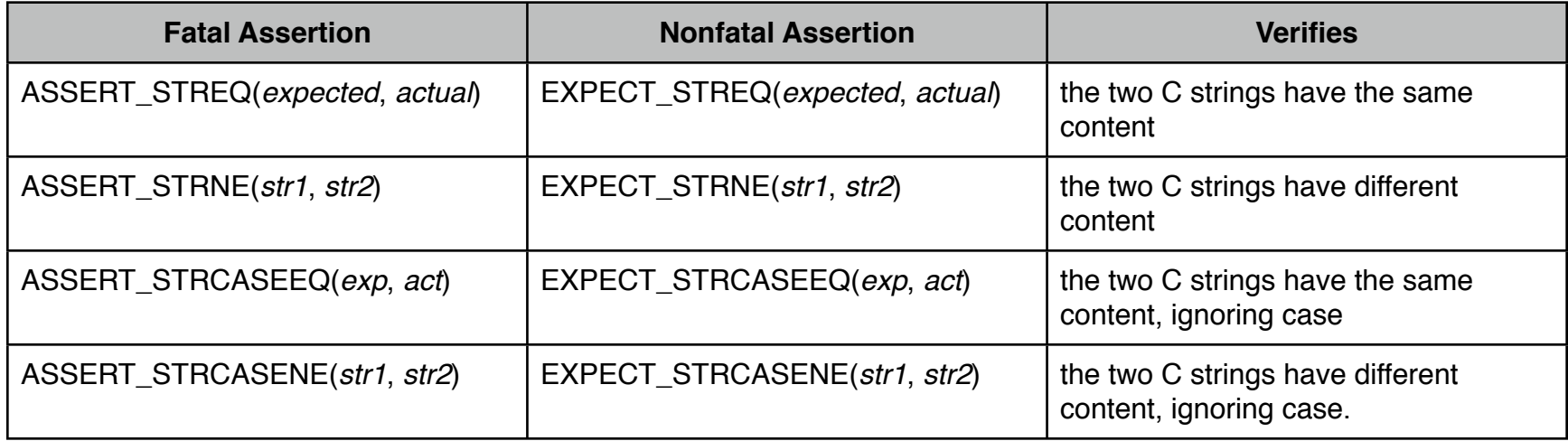

\* The assertions in this group compare two **C strings**. If you want to compare two *string* objects use EXPECT\_EQ, etc.

\* CASE in an assertion name means that case is ignored.

# **Exception Assertions**

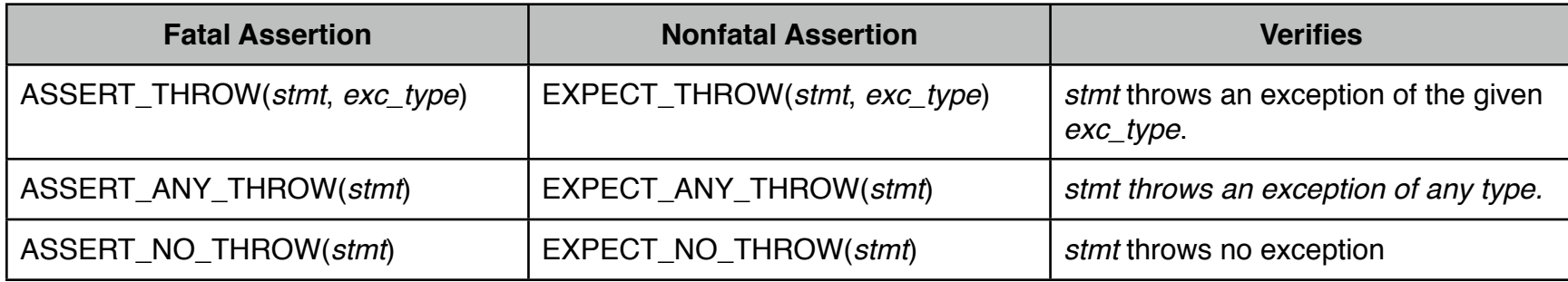

#### **Examples:**

```
ASSERT_THROW(Foo(5), bar_exception);
EXPECT_NO_THROW({
```

```
int n = 5;Bar(\&n)
```
#### });

### **Floating Point Comparison**

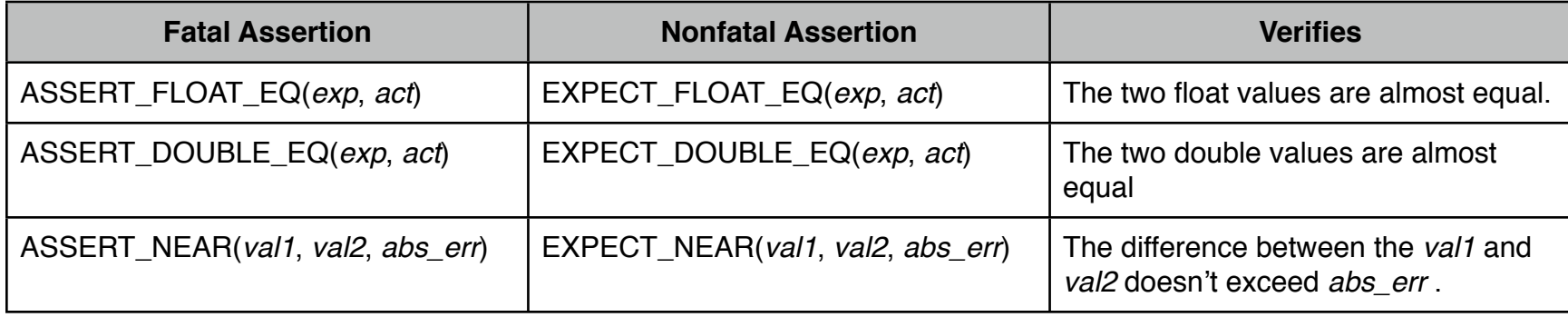

\* By "almost equal" we mean the two values are within 4 ULP's from each other.

### **Windows HRESULT Assertions**

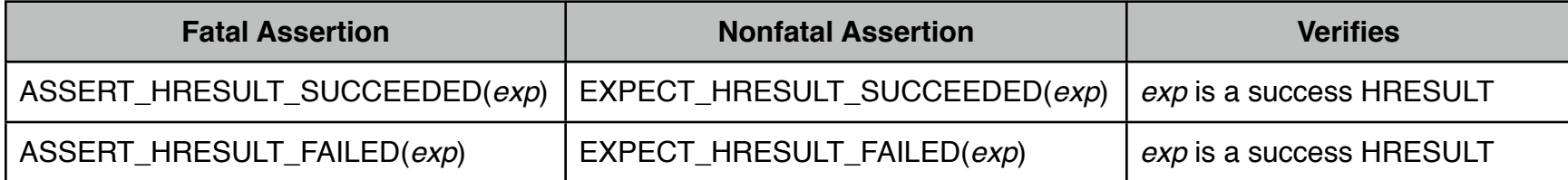

\* The generated output contains the human-readable error message associated with the HRESULT code returned by *exp*.

### **Predicate Assertions for Better Error Messages**

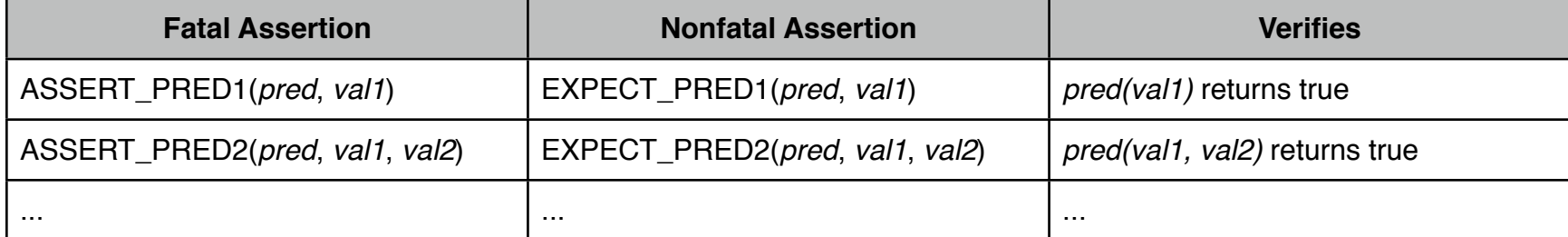

\* When the assertion fails it prints the value for each argument.

 $*$  Currently we only provide predicate assertions of arity  $\leq$  5. **Example:**

```
bool MutuallyPrime(int m, int n) \{... \}const \text{int } a = 3;
const \text{int } b = 4;
const \text{int } c = 10;
```
The assertion *EXPECT\_PRED2(MutuallyPrime, a, b)* will succeed, while the assertion *EXPECT\_PRED2(MutuallyPrime(b, c)* will fail with the message:

```
MutuallyPrime(b, c) is false, where
b is 4c is 10
```
# **Running Test Programs - Advanced Options**

### **Running a Subset of the Tests**

If you set the *GTEST\_FILTER* environment variable or the --*gtest\_filter* flag to a filter string Google Test will only run those tests whose full name match the filter.

### **Temporarily Disabling Tests**

If you have a broken test that you cannot fix right away, you can add the *DISABLED\_* prefix to its name. This will exclude it from execution.

\* Note: This feature should only be used for temporary pain-relief. You still have to fix the disabled tests at a later time. As a reminder, Google Test will print a banner warning you if a test program contains disabled tests.

#### **Temporarily Enabling Disabled Tests**

To include disabled tests in test execution, just invoke the test program with *--gtest\_also\_run\_disabled\_tests* or set the *GTEST\_ALSO\_RUN\_DISABLED\_TESTS* environment variable to a value greater than 0.

#### **Colored Terminal Output**

You can set the *GTEST\_COLOR* environment variable or set the *--gtest\_color* command line flag to *yes*, *no*, or *auto* to enable colors, disable colors or let Google Test decide.

#### **Suppressing Elapsed Time**

By default, Google Test prints the time it takes to run each test. To suppress that, run the program with the *- gtest\_print\_time=0* command line flag. Setting the *GTEST\_PRINT\_TIME* environment variable to 0 has the same effect.

#### **Generating an XML Report**

Google Test can emit a detailed XML report to a file in addition to its normal textual output. To generate the XML report, set the *GTEST\_OUTPUT* environment variable or the *--gtest\_output* flag to the string "*xml:path\_to\_output\_file*", which will create the file at the given location. You can also just use the string "*xml*", in which case the output can be found in the *test* detail.xml file in the current directory. If the file already exists it will pick a different name (append number) to avoid overwriting it.

The report uses a format based on the *junitreport* Ant task and can be parsed by popular Continuous Integration servers like Hudson.